*User Guide Re-CAPTCHA*

**/ARVAL** 

## **Enable the captcha**

**1) Go to Manage Content -> Webform**

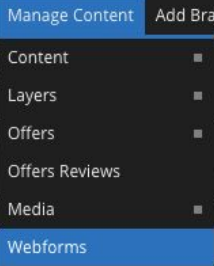

**2) Select the weborm that you want to add the ReCAPTCHA and click on "Captcha"**

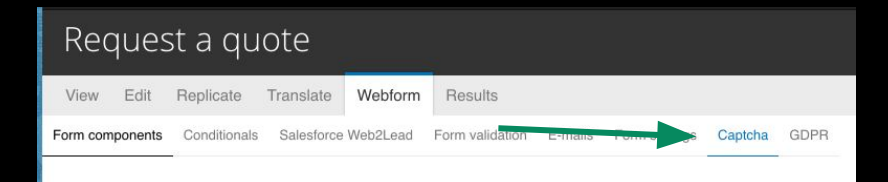

**3) Check "Display the reCaptcha on webform" and SAVE.**

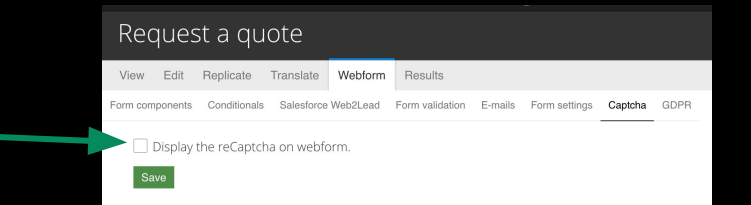

## **Enable the captcha**

**4) Then, LOG OUT and go on the front office, to the webform to check if the captcha is well available**

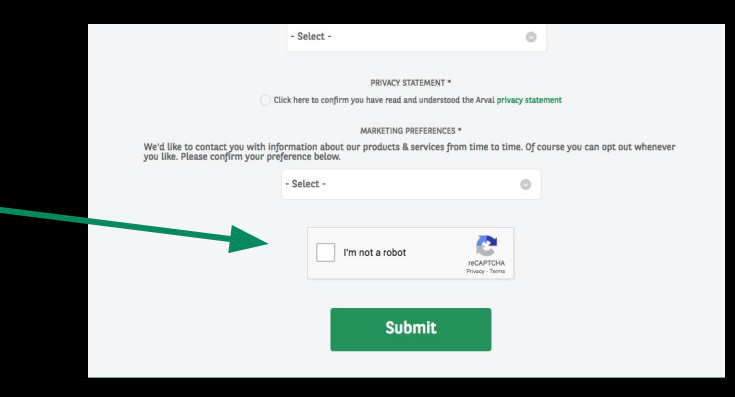